.1 פתיחת חשבון, הכנסת שם משתמש, סיסמא וקוד מתחלף.

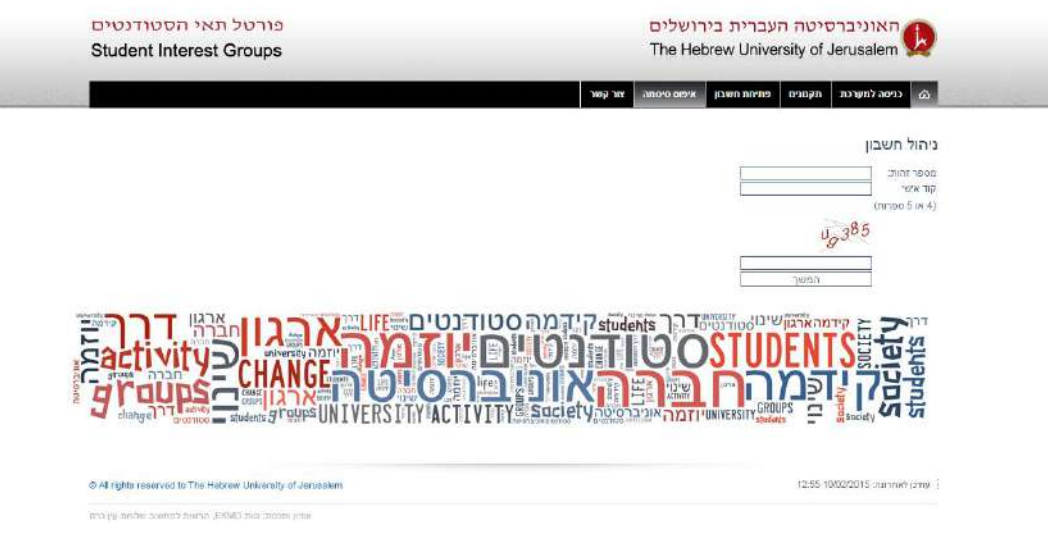

.2 מקבלים קישור למייל, )בידקו את huji (עם שם משתמש וסיסמא ראשונית, )כדאי להחליף....(

שלום

חשבון זה נפתח לפי בקשתד מיום 10/22/2015 11:56:03 שם המשתמש שלך (באנגלית) הוא: סיסמתך הראשונית היא (העתק מה שבין הסוגריים המרובעים) [cqwsdGOT] http://ekmdpwd.ekmd.huji.ac.il :חחלץ להחליף את סיסמתך באתר:

http://sas.ekmd.huji.ac.il אל: http://sas.ekmd.huji.ac.il http://scholarships.ekmd.huji.ac.il :אל: http://scholarships.ekmd.huji.ac.il להרשמה לתארים מתקדמים ותכניות מיוחדות גשו אל: http://grs.ekmd.huji.ac.il

זהו דואר ממוכן - אין לענות לו ישירות לתחיכה טכנית בנוגע לחשבונך, בלבד, פנו אל: helpdesk@ekmd.huji.ac.il תודה הרשות למחשוב, שלוחת עין-כרם

## להזין משתמש וסיסמא פה:

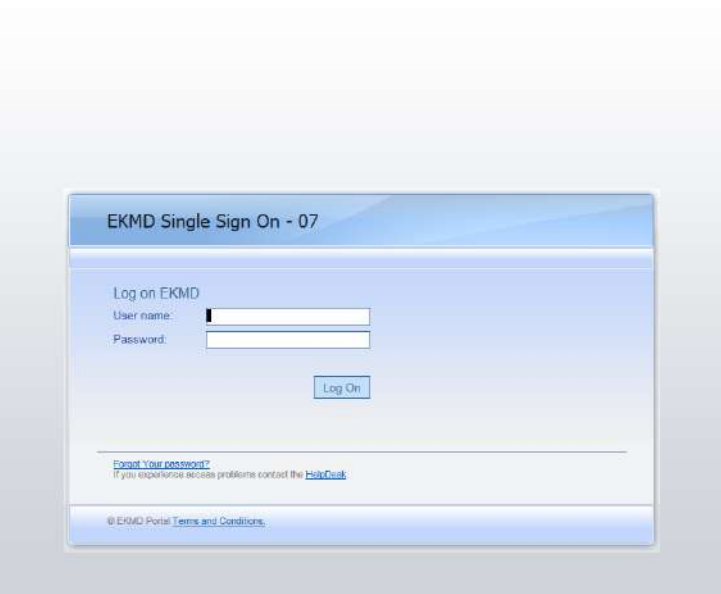

## לרשום את שם התא, וללחוץ על : המשך לרישום תא,

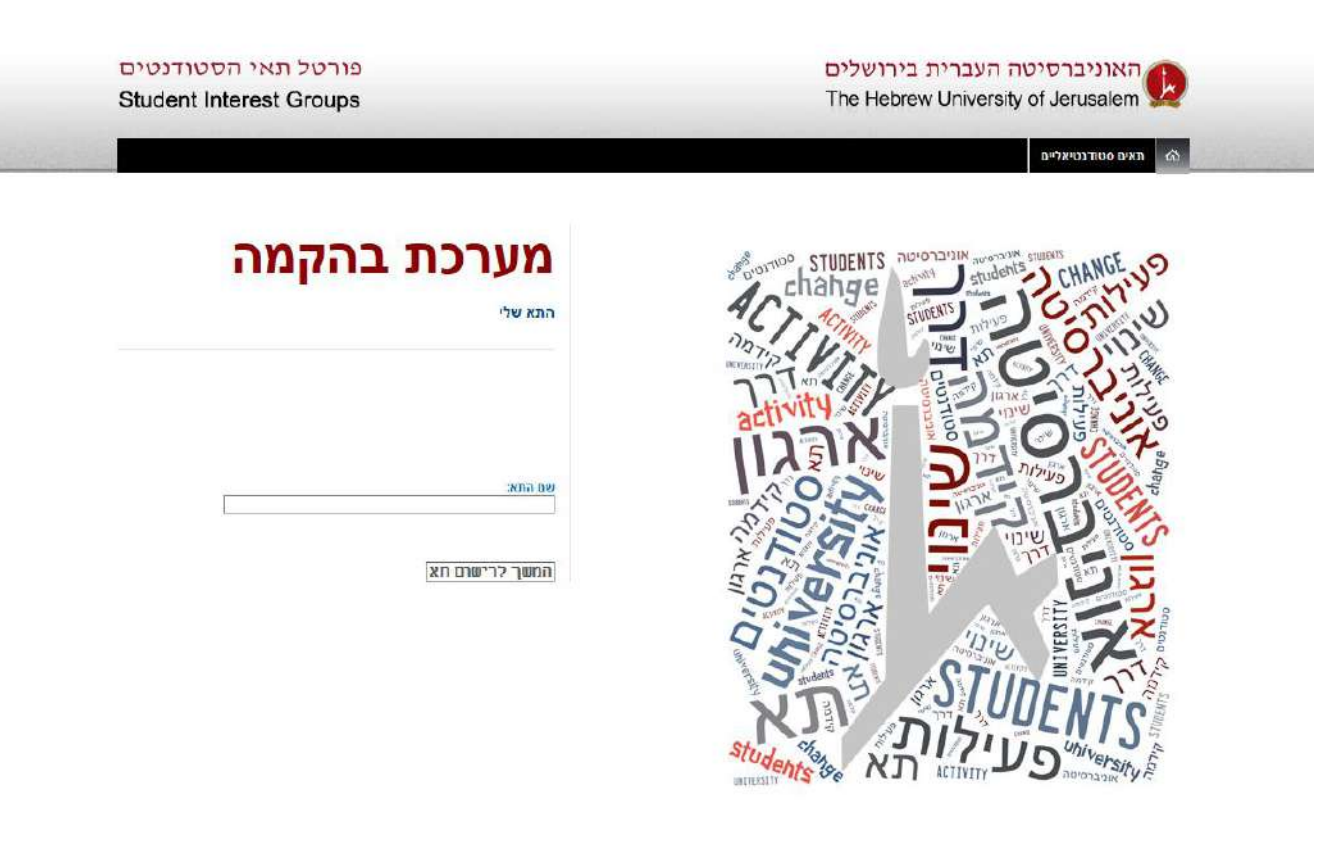

| עודכן לאחרונה: 14:23 10/03/2015

מופיע קישור עם שם התא

C Af rights reserved to The Hebrew University of Jerusalem

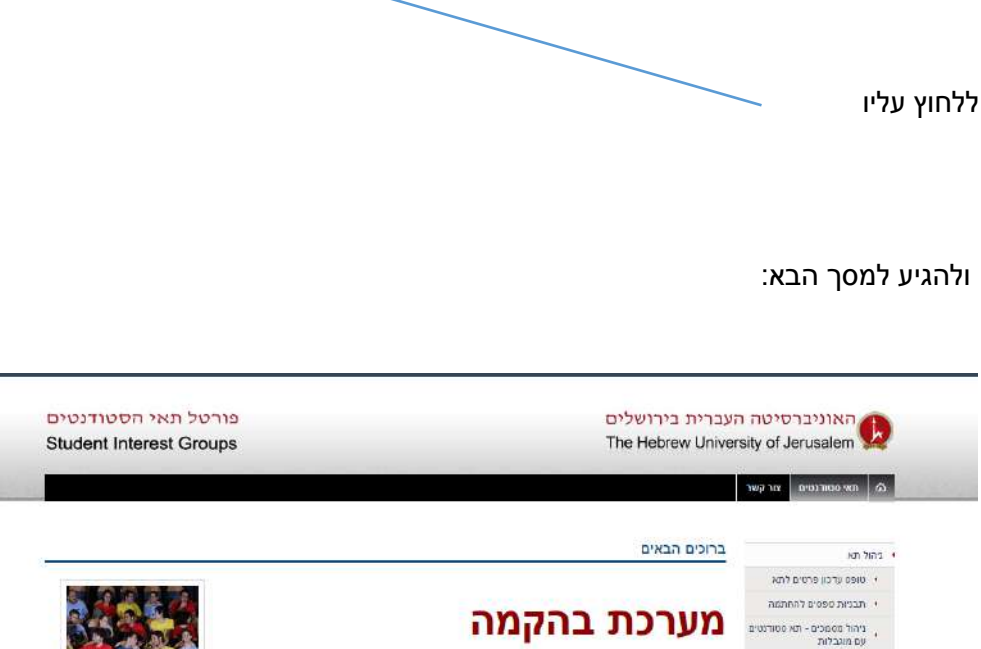

CHANGE STUDENTS CHANGE

**OFNTS** 

hange

৻ঌ

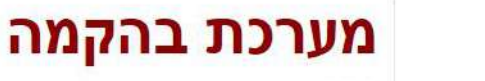

התא שלי

@ All rights reserved to The Hebrew University of Jerusalem

.<br>מבוחד ומות, BOVD, בלקמת למטעות על החת ובין כבם.

תא סטודנטיאלי התא הגאה באונברסיטה העברית - קמפוס הר הצופים

תחת "ניהול תא" יש למלא "טופס עדכון פרטים לתא"

לפני <mark>שמתחילים!</mark><br>חובה לקרוא את התקנונים

.<br>כיצד תנהלים תא?<br>יש למלא הפרטים של התא, ולהגיש את המופס (ע" לחיצה על כפתור 'הגש')

יש להעלות את 'רשימת התברים'. חתומה ע"י הסטודנטים לתיק 'כיהול מסמכים' של התא

.<br>אישור ינתן רק לתאים שבהם ח<mark>ברים סטודנטים ר</mark>שומים לשכת הלימודים הנוכחית. בקשות לקיום פעילות ניתן להגיש רק לאחר אישור הדיקנט.

למלא את פרטי תא: מצע התא חשוב!!!

nonzo (

י צורקשר

 $\label{eq:R1} \begin{array}{ll} R^{\nu} \text{min} \text{ with } \text{error} \text{ in } \\ \text{R1} \text{ is } \text{log} \text{ in } \\ \text{R2} \text{ is } \text{log} \text{ in } \\ \text{R3} \text{ is } \text{log} \text{ in } \\ \text{R4} \text{ is } \text{log} \text{ in } \\ \text{R5} \text{ is } \text{log} \text{ in } \\ \text{R6} \text{ is } \text{log} \text{ in } \\ \text{R7} \text{ is } \text{log} \text{ in } \\ \text{R8} \text{ is } \text{log} \text{ in } \\ \text$ 

, תקטן שימוש בחדר אכסון<br>לתאים

וב בן 1221 2203/2015 במכתבת המשפט ה

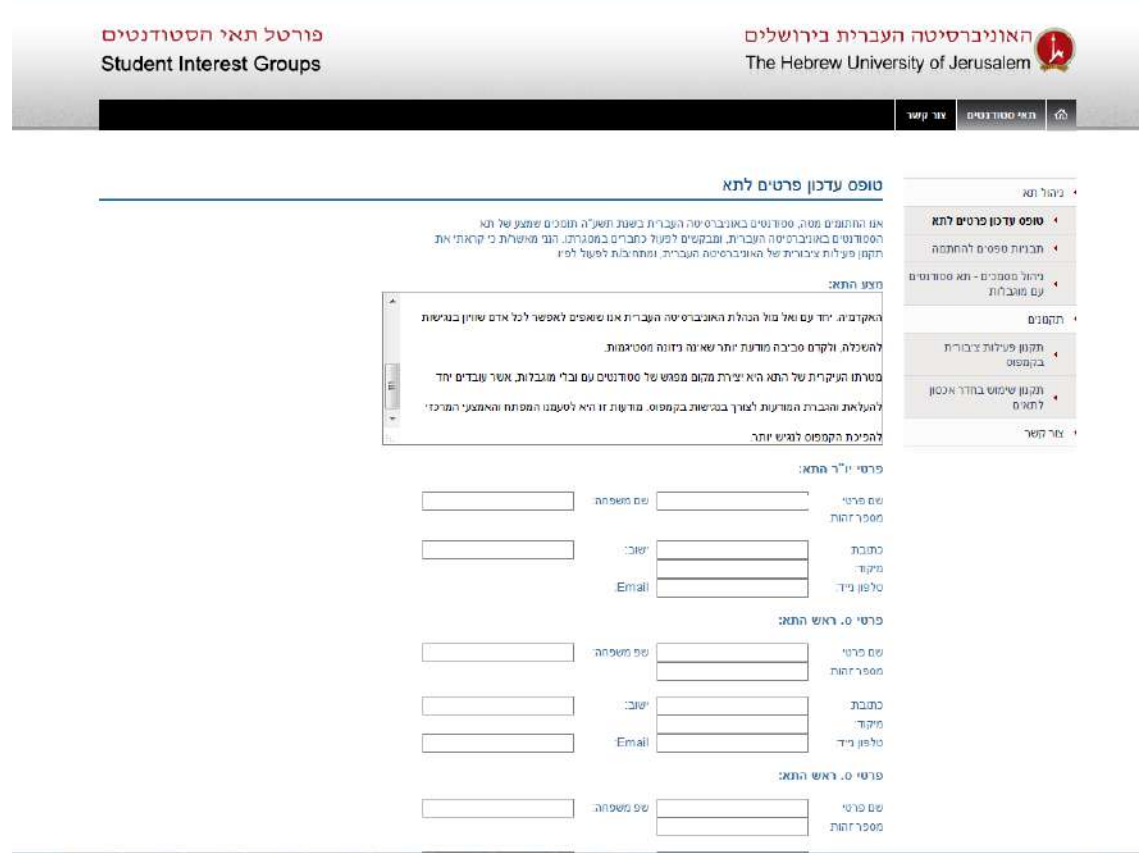

בהצהרה לסמן וי בתיבה – ללחוץ **הגש** כשמסיימים **עדכן** אם לא סיימתם, זה נשמר כטיוטא.

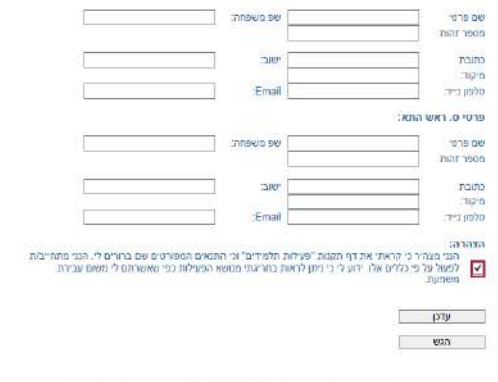

ניתן להגיש 30 חתימות דרך, ניהול תא-----ניהול מסמכים-----הוסף מסמך

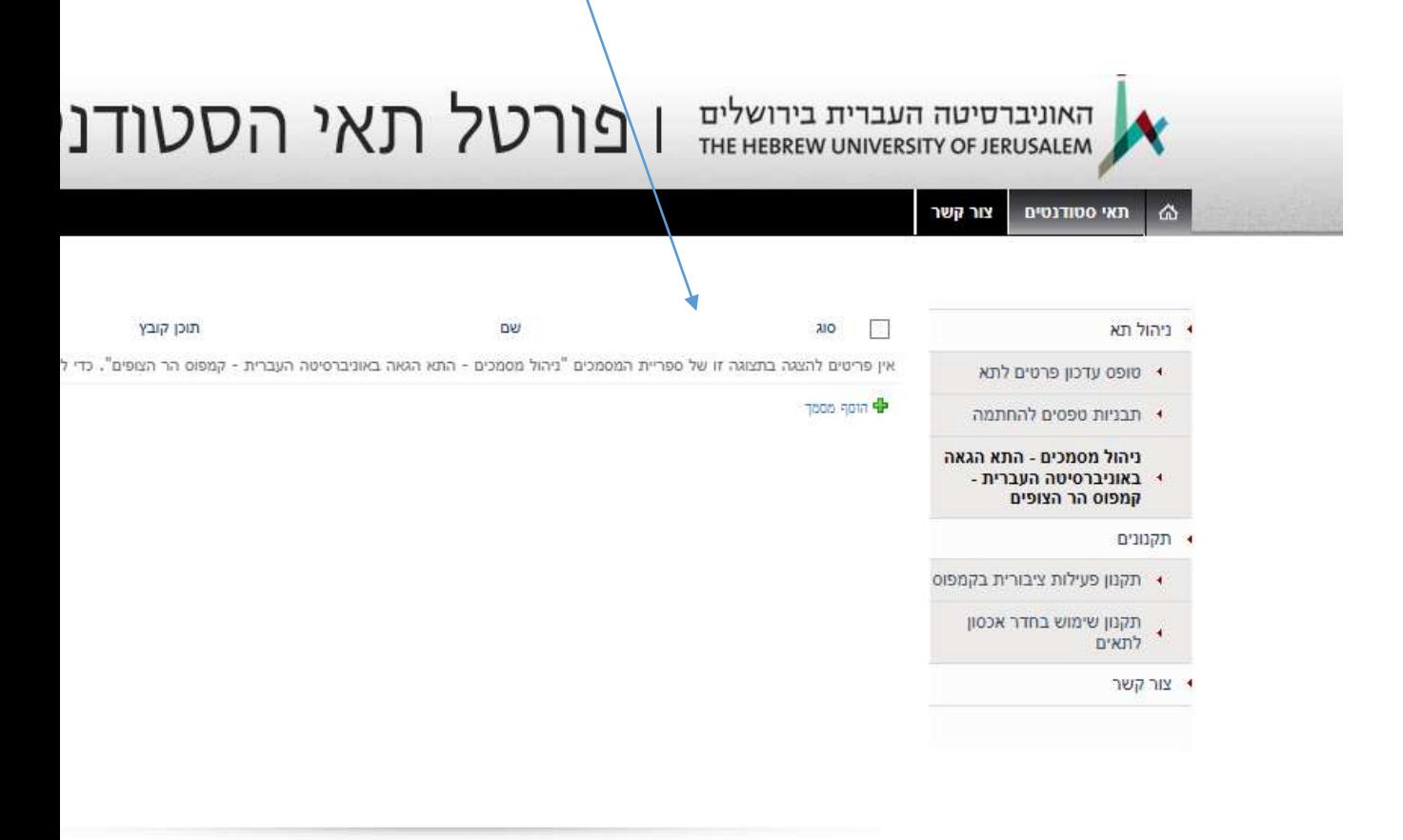

מרגע שתא יאושר, בתוך 24 שעות ייפתחו לכם הרשאות להגשת פעילות.

.

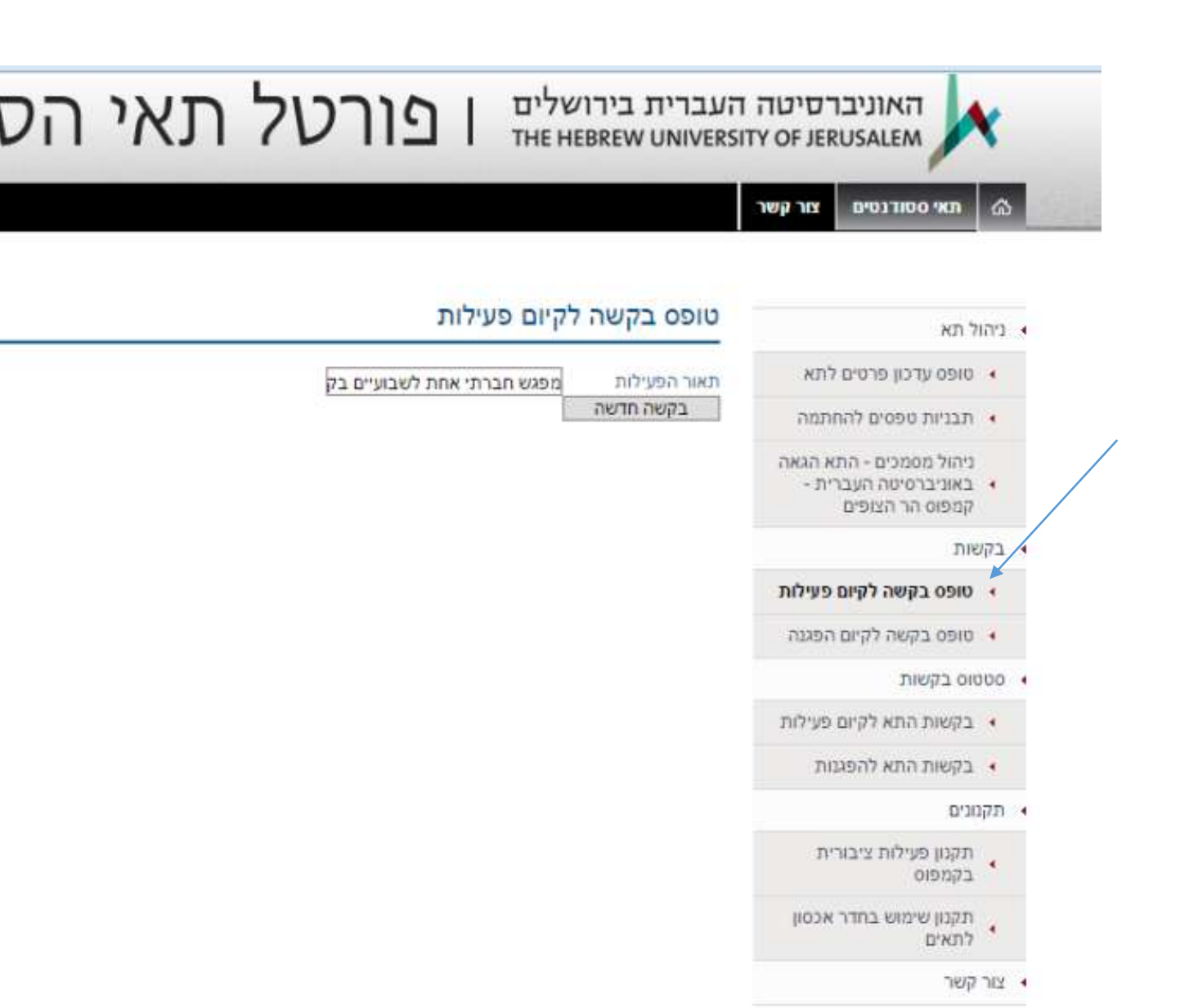

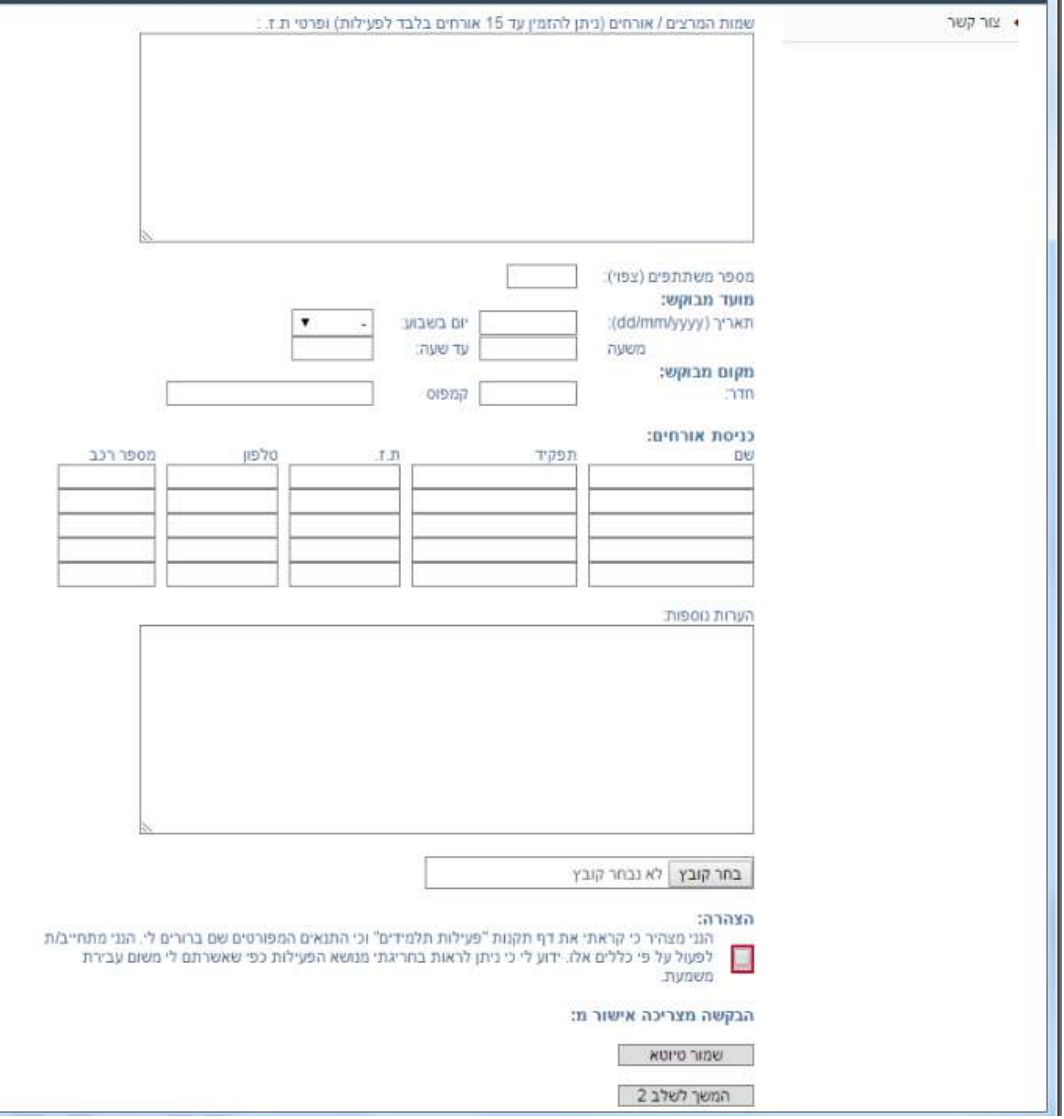

הפקודה המשך לשלב 2 – סוגר את הבקשה לפעילות.